New

Display settings Personalize

Folder  $\sqrt{\phantom{a}}$  Shortcut

Create Shortcut

What item would you like to create a shortcut for?

**Create a Desktop Shortcut on Desktop**

Estas instruções ensinam a criar um atalho na área de trabalho.

- 1. Clique com o botão direito na **Desktop** (área de trabalho), vá com o mouse até **New** (Novo) e selecione a opção **Shortcut** (Atalho) na lista.
- 2. Na **location search box** (caixa de pesquisa do local do item), digite a **webpage URL** (URL da página da web) ou pesquise pela **folder or file** (pasta ou arquivo) e clique em **Next** (Avançar).

3. Digite um nome para a **webpage** (página da web) e clique em **Finish** (Concluir).

4. A página da web aparecerá na sua área de **Desktop** (trabalho).

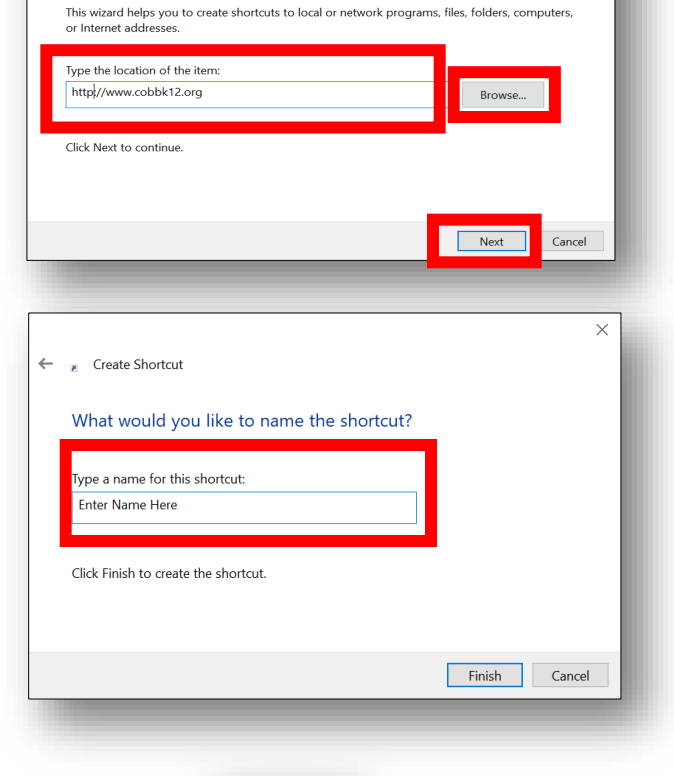

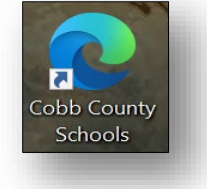

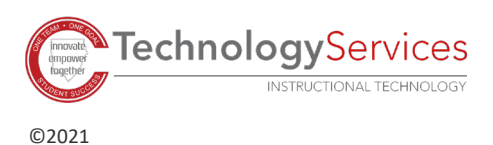